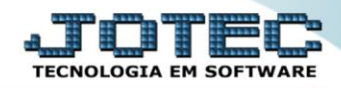

## **RELATÓRIO DE BAIXAS DO ATIVO** *ATREPBA00*

 *Explicação: Relaciona os bens que foram baixados informando os campos: descrição do bem, data da baixa, valor da taxa residual e o tipo da baixa.*

## Para realizar essa operação acesse o módulo: *Ativo Fixo***.**

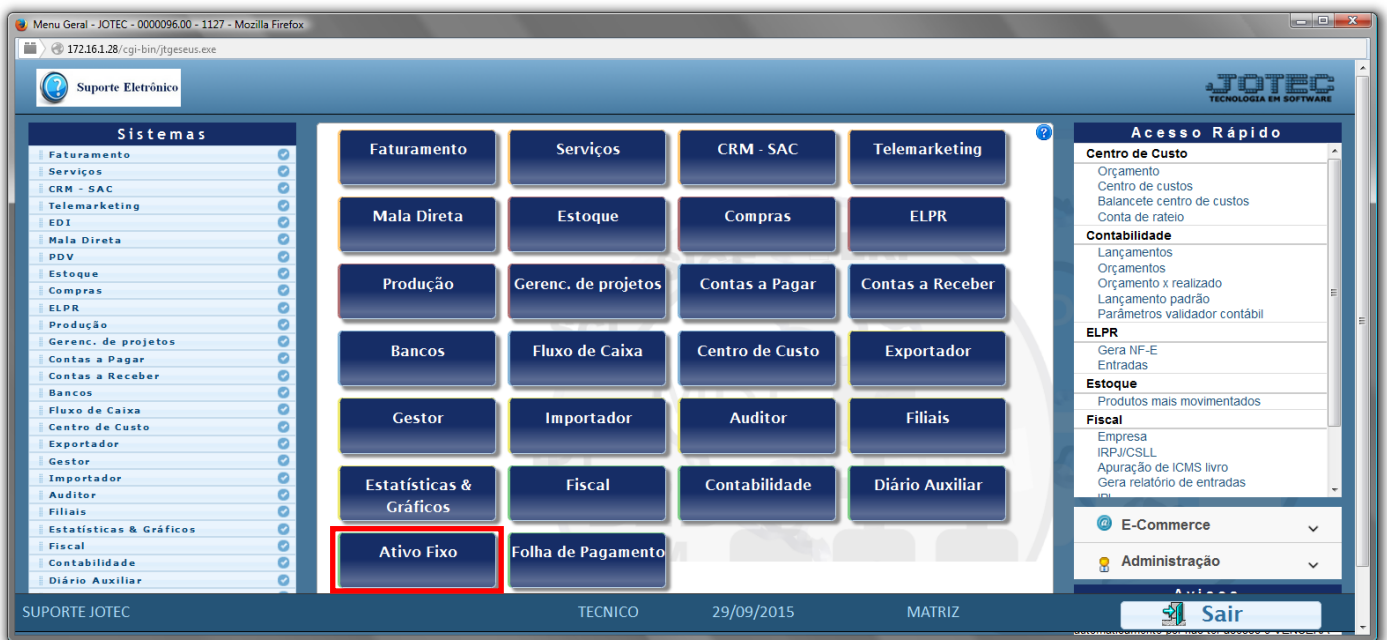

## Em seguida acesse: *Relatório > Baixas do ativo*.

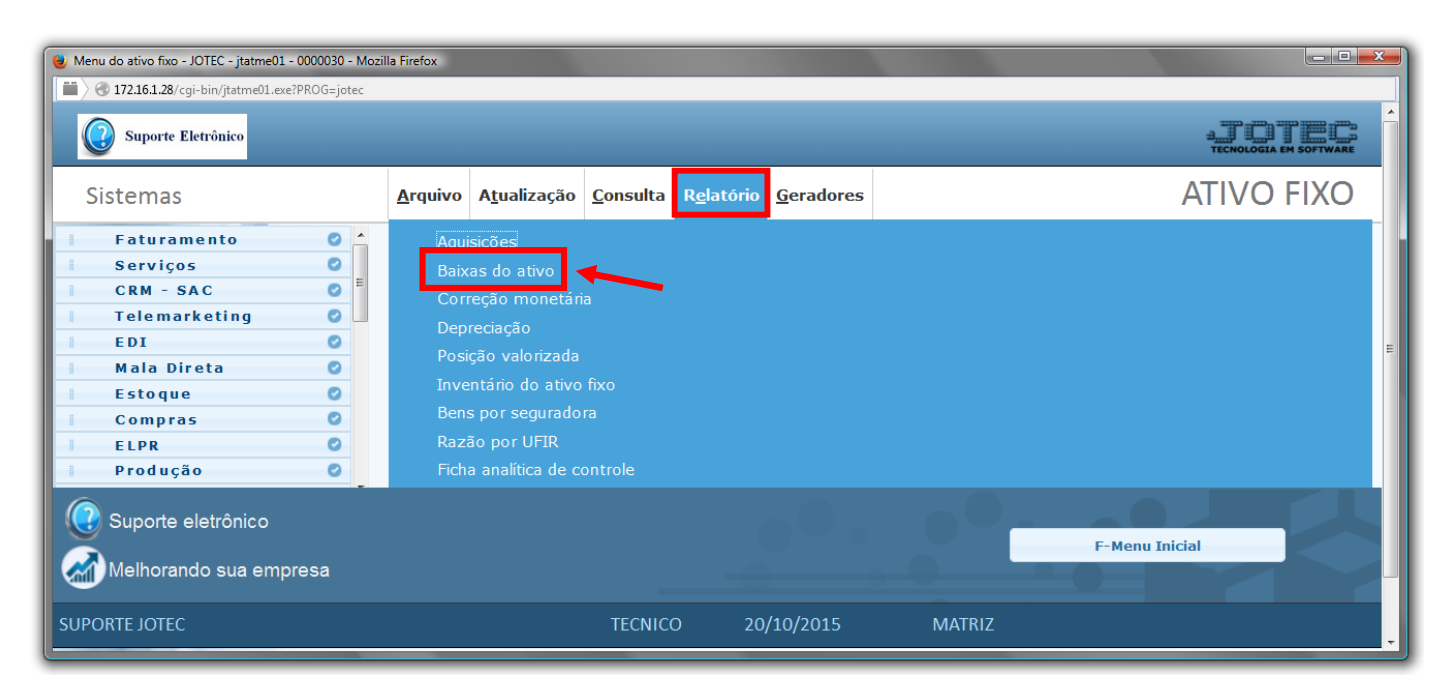

2015/05

- Será aberta a tela de *"Relação das aquisições"*.
- Informe a *(1)Data da Baixa "inicial e final"* e informe a *(2)Conta contábil "inicial e final"* a serem consideradas ma emissão do relatório.
- Clique no ícone da *"Impressora"* para emitir o relatório.

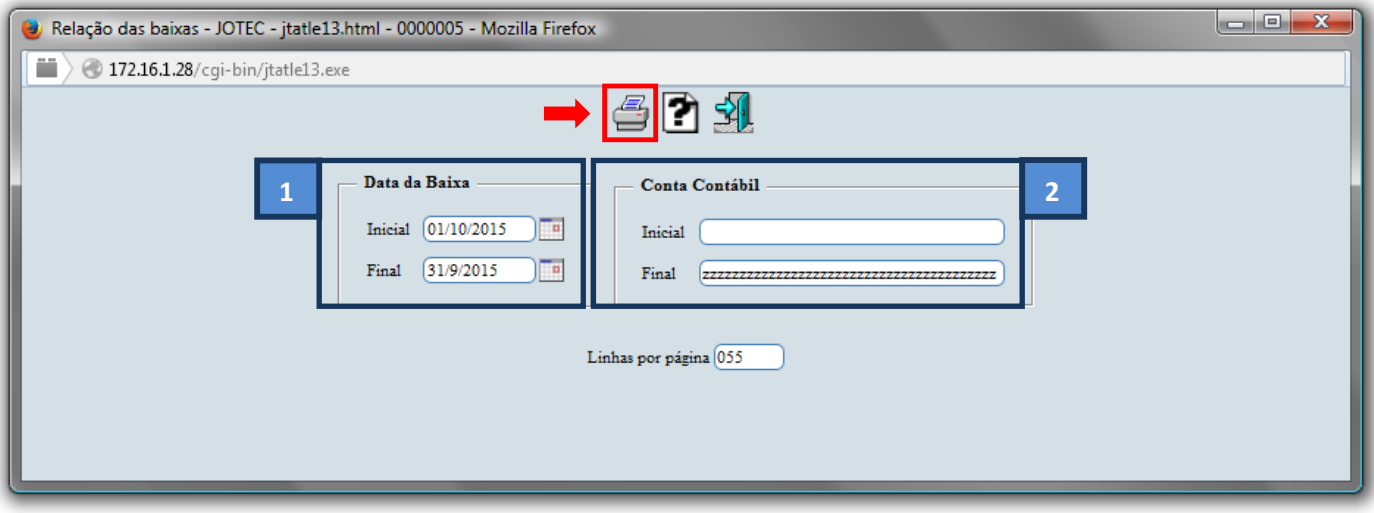

Selecione a opção: *Gráfica Normal – PDF com Logotipo* e clique na *Impressora*.

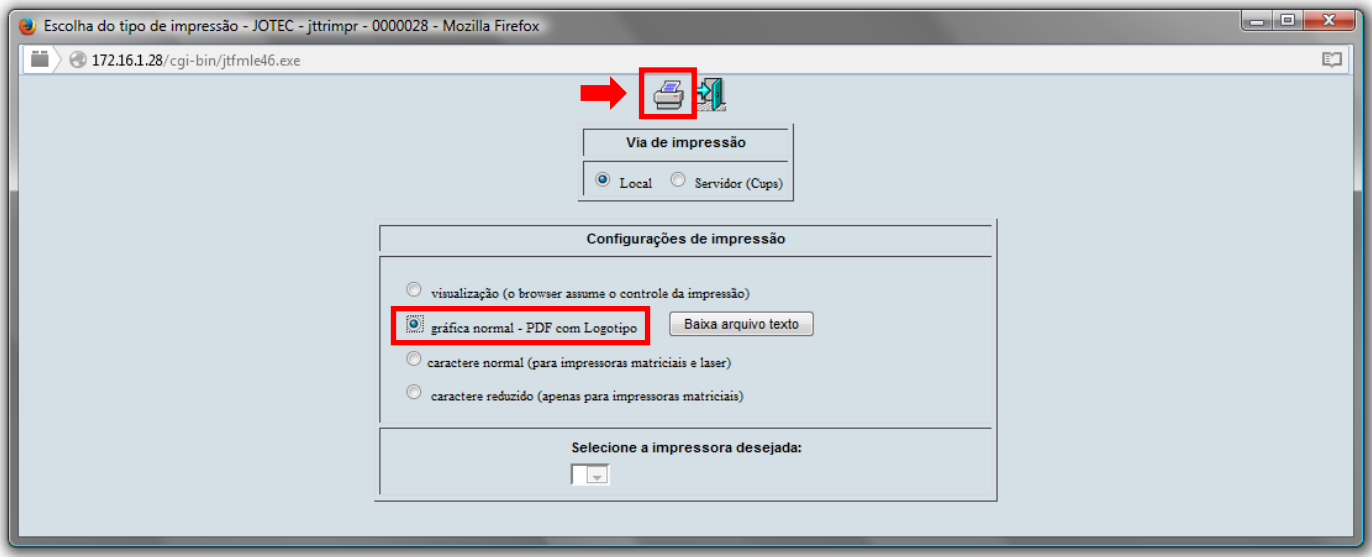

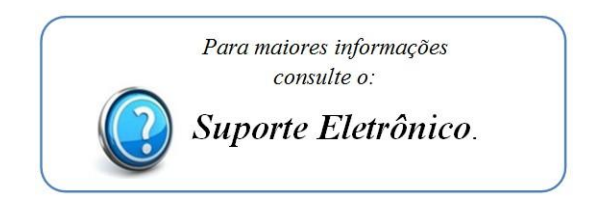

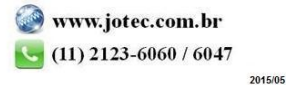